<span id="page-0-0"></span>*The Forum is published monthly by LlMac. All contents, except where noted, are copyright © 2011 by LIMac. Opinions expressed are the views of the authors and do not necessarily reflect those of LIMac. Contents may be reprinted for non-commercial use, with due acknowledgment to LIMac. The LIMac Forum is an independent publication and has not been authorized, sponsored or otherwise approved by Apple, Inc.*

# NEWSLETTER OF THE LONG ISLAND MACINTOSH USER GROUP *A not-for-profit, volunteer, member-supported organization*

**The LIMac** 

For our May presentation our Tech Guru, Bradley Dichter gave another installment of his Mac 101 series. This one is focused on getting the most out of *Safari*. Unlike previous segments of Mac 101, Brad divulged that he did not have time to prepare, so he was doing this off the cuff, or ad lib if you will.

R

He started with the basics of the [interface;](http://support.apple.com/kb/ht3643) the Address Bar, Toolbar and Bookmarks Bar. He showed entering a URL, and the many choices that come up from previous entries. Brad then went on to show how to customize the Toolbar to include useful one-click shortcuts. You do this by using the View menu, and selecting Customize Toolbar (*see Toolbar Shot-1*). This will bring up a sheet containing many oneclick shortcuts which you can drag to the Toolbar. (*See Toolbar Shot-2.*)

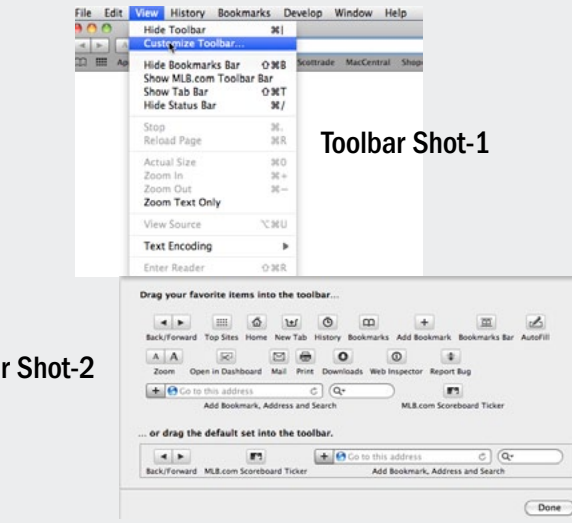

*May Meeting [continued on Page](#page-3-0) 4*

# May Meeting *Scott Randell* June Meeting *Rick Matteson*

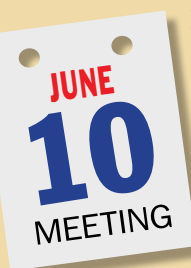

It's June and that means it's time for LIMac's "Annual [Dave Marra](http://www.marrathon.com/) Experience." Dave's presentation will focus on the thinner, lighter, and faster [iPad 2.](http://www.apple.com/ipad/) With its all new design, the iPad 2 boasts a dual core [A5 chip](http://www.apple.com/ipad/features/) and graphic performance up to nine times faster; it has two cameras for FaceTime and [HD video](http://www.apple.com/ipad/built-in-apps/camera.html) (rear only) and an amazing 10 hour batttery life.

June 2011 *[www.limac.org](http://)*

iPad 2's operating system, *[iOS4](http://www.apple.com/ipad/ios4/)*, supports [built in Apps](http://www.apple.com/ipad/built-in-apps/) like *Photo Booth, Mail, Safari, [iBooks,](http://www.apple.com/ipad/built-in-apps/ibooks.html) Videos, Photos, [Find My iPad,](http://www.apple.com/mobileme/features/find-my-iphone.html) iPod, iTunes,* the *App Store, Maps, YouTube, Game Center, Notes, Calendar*, and *Contacts*. (Whew!) There are paid Apps for iPad made by Apple too, including *[GarageBand,](http://www.apple.com/ipad/from-the-app-store/garageband.html) [iMovie,](http://www.apple.com/ipad/from-the-app-store/imovie.html) [Pages,](http://www.apple.com/ipad/from-the-app-store/pages.html) [Keynote](http://www.apple.com/ipad/from-the-app-store/keynote.html)* and *[Numbers](http://www.apple.com/ipad/from-the-app-store/numbers.html)*. [Third-party Apps](http://itunes.apple.com/WebObjects/MZStore.woa/wa/viewGrouping?id=25204&mt=8&pillIdentifier=ipad) also abound! [Dave](http://www.marrathon.com/about/) will cover all this and more. Dave will also briefly discuss the all new [Apple TV.](http://www.apple.com/appletv/) "Rent from the largest selection of [HD movies](http://www.apple.com/appletv/#media) — many available the same day they come out on DVD. Watch [Netflix](http://www.apple.com/appletv/#netflix) titles instantly. Rent TV shows, commercial free in HD. And stream photos and music from your computer to your widescreen TV."

Before we let Dave entertain and amaze you we will have our usual Q&A sessions and announcements. Then, after Dave's presentation, while you are digesting the plethora of information and Dave is catching his breath, we'll hold our raffle, this month featuring an Apple TV.

This is a meeting you won't want to miss, so be sure to mark your calendar! I'll be there and so should you!

# **LIMac Inc.**

P.O. Box 2048 Seaford, NY , 11783-0180

**President** Bill Medlow *archbill@optonline.net*

### **Vice President**

George Canellis *gwc11713@optonline.net*

### **Treasurer** Donald Hennessy

*[aboutlimac@aol.com](mailto:aboutlimac@aol.com)* **Secretary**

Bernie Flicker *[twoflick@optonline.net](mailto:twoflick@optonline.net)*

#### **The LIMac Forum: Editor/Graphics** Al Zygier *[azygier@nyc.rr.com](mailto:azygier@nyc.rr.com)*

**Proofreader** Bradley Dichter

### **Board of Directors:**

Geoff Broadhurst George Canellis Al Choy Bradley Dichter  *(Technical Director)* Bernie Flicker Donald Hennessy Richard Hickerson Rick Matteson  *(Program Coordinator)* Bill Medlow Scott Randell Brian Revere

# **when the Mac was introduced. Annual dues**

**LIMac was established in 1984,** 

**for membership are \$36.** (*The first meeting is free.*) For information,contact any of the following:

**Membership** Donald Hennessy *aboutlimac@aol.com*

#### **Technical Adviser & LIMac Webmaster**

Bradley Dichter *bdichter@optonline.net*

**Program Coordinator** Rick Matteson *rgmlimac@optonline.net*

#### **Photoshop SIG** Brian Revere

*brevere@optonline.net*

#### **MacBasics SIG** Geoff Broadhurst *gahoof@optonline.net*

#### **Multimedia SIG**

Al Zygier *azygier@nyc.rr.com*

#### **Produced using:** *Adobe's InDesign CS3,*

*Photoshop CS3, Illustrator CS3.* Toolba

#### *Fonts are:*

*Acrobat 8*

*ITC's Officina Sans*  and *Galliard Pro, Impact, Kidprint*

# <span id="page-1-0"></span>Bradley's Tech Session

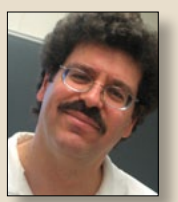

**Bradley Dichter** *Technical Advisor [bdichter@optonline.net](mailto:bdichter@optonline.net)*

| **I have a whole bunch of Smart Mailboxes in** 

# *Mail.* **Is there anyway to sort them alphabetically?**

■ Just drag them into alphabetical order manually. There is no sorting option. It shouldn't take too long. You can group them by creating a Smart Mailbox Folder and then hide some. You can even drag the Smart Mailboxes group above the regular Mailboxes if you like, but no sorting. You can suggest this feature to Apple for the Mail client in Mac OS 10.7. *[http://www.](http://www.apple.com/feedback/macosx.html) [apple.com/feedback/macosx.html](http://www.apple.com/feedback/macosx.html)*

# | **I can sort the** *notes* **alphabetically on my Mac in** *Mail***, but is there a way to sort them on the iPad?**

■ No, but maybe someone will come up with a app that replaces Notes that offers this function. There is the free *[Easy Note](http://itunes.apple.com/us/app/easy-note-to-do/id382828566?mt=8)  [+ To Do](http://itunes.apple.com/us/app/easy-note-to-do/id382828566?mt=8)* which offers the ability to sort notes alphabetically and organize with folders. Do a [search for Note](http://ax.search.itunes.apple.com/WebObjects/MZSearch.woa/wa/search?entity=iPadSoftware&media=software&restrict=true&submit=seeAllLockups&term=note) in *iTunes'* App Store and you'll see quite a few choices to check out.

## | **On my iPad how can I add the US Holidays rather than adding them one at a time manually?**

■ You do that in *iCal* on the Mac or in Safari on the iPad. Go to this URL: *[http://](http://www.apple.com/downloads/macosx/calendars/usholidaycalendar.html) [www.apple.com/downloads/macosx/calen](http://www.apple.com/downloads/macosx/calendars/usholidaycalendar.html)[dars/usholidaycalendar.html](http://www.apple.com/downloads/macosx/calendars/usholidaycalendar.html)* and click the Download button which will subscribe your iCal to [webcal://ical.mac.com/ical/](webcal://ical.mac.com/ical/US32Holidays.ics)

[US32Holidays.ics](webcal://ical.mac.com/ical/US32Holidays.ics) and your will get a new subscription to US Holidays. Assuming you've set *iTunes'* sync settings under the Info tab to sync iCal Calendars and All calendars or at least include the new choice US Holidays. Check out the other available calendars at *[http://www.apple.com/](http://www.apple.com/downloads/macosx/calendars/index_abc.html) [downloads/macosx/calendars/index\\_abc.](http://www.apple.com/downloads/macosx/calendars/index_abc.html) [html](http://www.apple.com/downloads/macosx/calendars/index_abc.html)* like the Christian Holiday Calendar at *[http://www.apple.com/downloads/macosx/](http://www.apple.com/downloads/macosx/calendars/christianholidaycalendar.html) [calendars/christianholidaycalendar.html](http://www.apple.com/downloads/macosx/calendars/christianholidaycalendar.html)* and the Jewish one at *[http://www.apple.](http://www.apple.com/downloads/macosx/calendars/jewishholidaycalendar.html) [com/downloads/macosx/calendars/jewish](http://www.apple.com/downloads/macosx/calendars/jewishholidaycalendar.html)[holidaycalendar.html](http://www.apple.com/downloads/macosx/calendars/jewishholidaycalendar.html)*. You should refresh the subscriptions once a year on the Mac.

### | **I have a iMac 2000 series, I upgraded the hard drive from 500GB to 1 TB and now I've bought a MacBook Pro 500GB. What should I use to migrate some of the files from one to the other?**

■ Well for starters, the iMac from 2000 was a 15" CRT iMac and iMac DV which were G3 models with a 30GB hard drive tops. The Intel based iMac (21.5 or 27" screen) from Late 2009 or later is more likely. They came with a FireWire 800 port and so does the MacBook Pro. Get [a FireWire 800 cable](http://store.apple.com/us/product/TP319LL/A?mco=Nzc1MjMwNg) with the squarish 9 pin connector at both ends to connect the two Mac. Boot the MacBook Pro holding down the **T** [key,](http://support.apple.com/kb/ht1661) which puts it into [FireWire Target Disk Mode](http://docs.info.apple.com/article.html?path=Mac/10.6/en/8443.html) and connect the cable. It's internal hard drive will show up on the Desktop of the iMac. You can then drag files from the iMac onto the desired folders on the MacBook Pro. When finished, power off the MacBook Pro and disconnect the cable. Then you *[Bradley's Tech Session](#page-2-0) continued on Page 3*

# President's Message

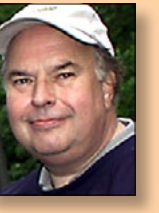

**Bill Medlow** *President [archbill@optonline.net](mailto:archbill@optonline.net)*

We are always talking about the future... what's next. Well, once again the future is here, it has been here for a while and it is in the [clouds.](http://en.wikipedia.org/wiki/Cloud_computing) We always talk about backing up your data but what happens to those whose office or home gets hit by an

earthquake, a flood, a fire or some other disaster? Backing up your data off-site or to multiple off-site locations has been the answer. For those with limited resources a limited off-site back up is possible utilizing a [MobileMe,](http://www.apple.com/mobileme/) [Mozy.com](http://mozy.com/home/features/) or [Carbonite.com](http://www.carbonite.com/en/online-backup-software/how-it-works) account. Actually, storage off-site [has been around for a while,](http://www-03.ibm.com/ibm/history/exhibits/701/701_1415bx26.html) but utilizing applications that are not on your computer is something else.

Cloud computing offers the promise of accessible, secure access to your data and possibly your applications via the Internet. Using storage on your [MobileMe](http://www.apple.com/mobileme/) account or [Dropbox,](http://www.dropbox.com/features) [Flickr,](http://clipyourphotos.com/bulkr?ref=flickr) [Google Docs](http://docs.google.com/support/bin/static.py?page=guide.cs&guide=1247871) are the same thing. There are three basic types of clouds and they are Public, Private and Hybrid. Each provides advantages and disadvantages but with each, security is of great concern.

Can you imagine accessing applications that are not on your computer? We are talking about on-demand [applications,](http://www.google.com/google-d-s/tour1.html) over the Internet that would be linked to a server or computer network, utilizing a web browser powered by a basic operating system. Sounds like an iPhone or iPad? These have a very small applications on your unit and you have to download any updates. With the cloud all upgrades are made automatically, in the cloud. We should start thinking bigger applications and the bigger picture from anywhere at any time.

Is this 1984 all over again? Please direct any feedback to<http://limac.board-directory.com/>

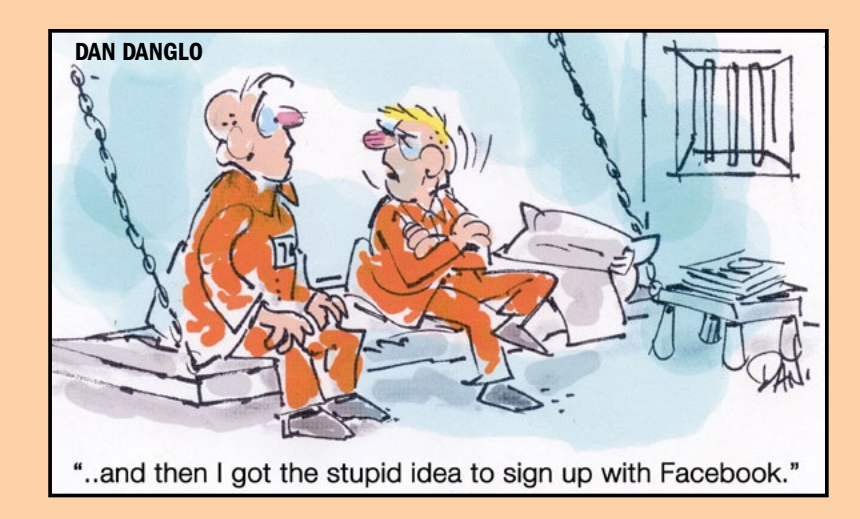

<span id="page-2-0"></span>can turn the MacBook Pro back on and finish whatever needs doing with the copied data.

| **I have a iMac running** *[Time Machine](http://support.apple.com/kb/HT1427)* **and it's [telling me](http://docs.info.apple.com/article.html?path=Mac/10.6/en/15137.html) the 500GB backup drive is full and will start deleting older files. This happened a couple of days ago. I don't want it to do that, I want to start a new Time Machine backup. I want to go with a new drive of 2 or 3TB, can I partition the drive and have** *Time Machine* **backup to one part and use the other for storage, or is that not wise?**

■ You can do that. If you look at the *Time Machine* System Preferences, after you select the new volume for the backup destination, you also have the Options... button where you can exlude what drives not to backup from. By default it will backup from this storage volume as well as your boot drive and not try to backup the destination volume. So it should be fine. You could use finer control and exclude specific folders to not backup. Of course having original data and it's backup on the same physical hard drive is riskier in case of drive failure. I'd suggest a [OWC Mercury](http://eshop.macsales.com/shop/firewire/1394/USB/EliteAL/eSATA_FW800_FW400_USB)  [Elite-AL Pro](http://eshop.macsales.com/shop/firewire/1394/USB/EliteAL/eSATA_FW800_FW400_USB), which is currently \$230 or \$310 for a quad interface drive of [2](http://eshop.macsales.com/item/Other%20World%20Computing/MEAQ7H20TB64/) or 3TB respectively. These are desktop drives, not the portable type, as those would be limited in capacity.

| **Two or three months ago, Macworld had a article about how to [put your music on](http://support.apple.com/kb/TA38521?viewlocale=en_US#6)  [an external hard drive.](http://support.apple.com/kb/TA38521?viewlocale=en_US#6) I did exactly what they said and it worked. Only thing is one folder on one drive is 60-something gigabytes and the other was 30-something gigs. The migration they outlined didn't work**  **and I had to go through each folder and copy the files. I found about 2000 in one and more like 16 thousand in the other.**

■ Don't pay too close attention to the number of gigabytes on the two drives, because the allocation block size will be different and thus the same file will be allocated a different amount, which adds up, still half the size is suspect. You should examine side-by-side the item count in each folder by getting info on them to see where the copy failed before copying all the items. You can drill down from the top iTunes Music folder through each artist's folder to find where the item count differs. When they agree move on, when they don't, it's possible the last file (alphabetically) that did copy is incomplete and truncated. Throw it away and recopy it and the remainder of that folder.

# | **With the iPad, if I delete mail from Optimum Online am I also deleting from my Mac?**

■ No. They are independent. If you had a gmail or AOL account, which is IMAP, mail deleted from any machine would reflect on any other machine, but with POP mail that Optimum Online offers, if you set the iPad to receive the mail and leave it on the server, then mail would be deleted from the server so it would never have gotten to the desktop Mac. If the iPad removed the mail off the server after receiving it and you deleted some mail, then the server info is not changed in the first place, the mail is deleted off the iPad, the only copy that existed, and still your desktop Mac would not know. In that case any incoming mail would be split between the desktop Mac and the iPad, depending

on the timing of either one checking for new messages. They are in effect fighting for your incoming mail.

# | **How can I get on the web at the NYIT wireless network?**

■ I'd create a new location for it in the Network system preference panel, but, basically the obvious thing is first, the wireless network is called NYIT Wireless, but you need to use, under Advanced, and Proxies tab, check the option for Auto Proxy Discovery, or check the option for Web Proxy (HTTP), named proxy and port 80 and the proxy server requires password. Specify username: conference.wifi and password apple192. These same two items will be needed in Safari (or Firefox) when you launch them. A web page asking you to log in with the username and password will appear before your home page loads. Remember to change your location back when you get home, where there is no proxy server.

| **I opened up a gmail account but everytime a get a email it shows up in my Verizon e-mail account as well. Why?**

■ Because you configured the gmail account wrong. Log in to the *<mail.google.com>* web site,

*<u>i***TV**</u> Review 2nd Generation 2010 *by ReviewGuy1000* from youtube®

click the little gear at the top-right corner, select Mail Settings, click on [Accounts,](https://mail.google.com/mail/#settings/accounts) and you should see the verizon account mentioned there under Get mail from other accounts. Remove it and send yourself a test message and it should be OK.

# | **Every time I send out Verizon yahoo**

**e-mail, it asks me for my password. Why?** ■ Because your login keychain that stores your password is a little messed up. It happens often. You need to go to your Utilities folder, open Keychain Access, filter your list of entries by typing verizon in the search field at the top-right, find the Internet password entry. If there is more than one, delete them all. Go to the Keychain Access menu, select Keychain First Aid, type in your Mac user account password, switch from Verify to Repair and click Start. It should fix any other problems. Then quit Keychain Access and go back to your e-mail program, when it asks for the password one last time (until the next time) make sure you check the box for remember this in my keychain and you should be good to go.

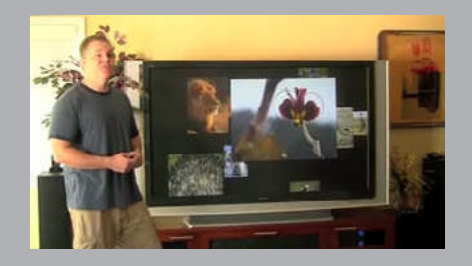

### <span id="page-3-0"></span>*May Meeting [continued from Page 1](#page-0-0)*

The next topic was bookmarks, both the Bookmarks Bar and Bookmarks Menu. First Brad showed the basics of adding a bookmark using the Bookmarks drop down menu, or the keyboard shortcut (command+D). This will give you a dialog box (see dialog box Shot-1) that allows you to save your bookmark to any location you wish, such as Bookmarks Menu, Bookmarks Bar, or a folder you have created. (See dialog box Shot-2)

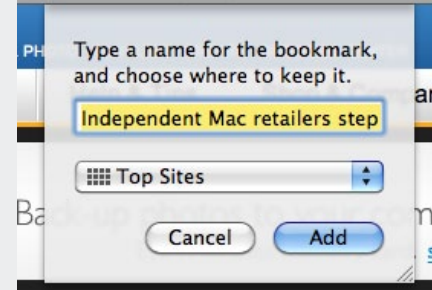

# dialog box Shot-1

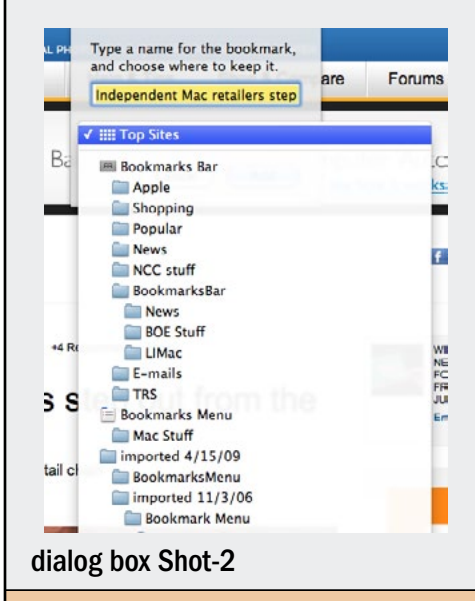

Brad went on to show how to create folders for categories, and use them to organize your bookmarks, and also make your Bookmarks Bar smaller, so all of it will be visible in the window. He then showed how to search Bookmarks and History. You can search visually using Cover Flow, or type search criteria in the upper right search box. All of this becomes visible by clicking the Bookmarks symbol in the Toolbar. (*See Toolbar Shot-3*)

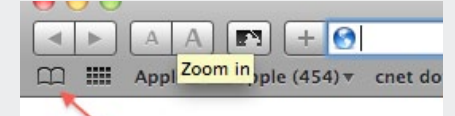

# Toolbar Shot-3

Next Brad talked about security. We have all heard about cookies, and in the early days they were thought as something to watch out for. Well some you do, but most are actually helpful. With most cookies the information remains on your computer, so you really don't have much to worry about. You want to keep the ones from sites you go to often (like *apple.com*) so that you don't have to repeatedly enter your information. The ones you don't recognize you can safely remove, and even if you make an error and delete one you wanted to keep, you only have to enter your information the next time you visit the sight. One very important action Bradley suggested everyone perform is to check the box labeled "Warn when visiting a fraudulent website," *(Safari->Preferences->Security*). *See Preferences Shot-1.*

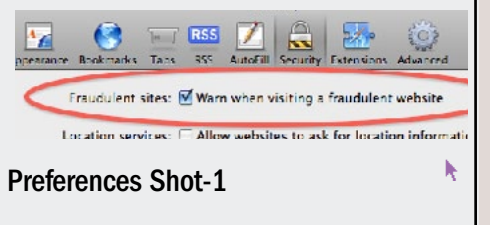

# User Group Offers

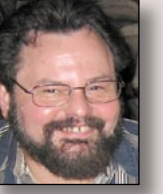

**George Canellis** User Group Ambassador & Vice President *[gwc11713@optonline.net](mailto:gwc11713%40optonline.net?subject=Question%20on User Group Offers)*

iPads are sleek, but this design also makes them

difficult to hold. This has ended with the introduction of the Hand-e-holder which is 100% made in the U.S.A. This simple, yet innovative, design lets you securely and comfortably hold your iPad; all while allowing for 360-degrees of rotation. There are also related handsfree options including stands, clamps and wall mounts. The Apple user group price for the Hand-e-holder is \$31.99, 20% below the regular price of \$39.99. A sixposition mini-stand is included for free. The Hand-e-holder leg strap kit is also available for only \$39.99, well below the regular price \$49.99. Coupon Code:

Order online: *www.handeholder.com* This offer is valid through September 19, 2011.

video2brain online courses feature HD video, bookmarks, an easy-to-use interface, and high-quality exercise files. video2brain is the creator of the popular Adobe Press Learn by Video series. For questions about the following courses, contact *[mugdeal@video2brain.](mailto:mugdeal%40video2brain.com?subject=) [com](mailto:mugdeal%40video2brain.com?subject=)*: Encore CS5 Power Workshop, Photoshop Without Photographs, Photoshop for Video Editors: Power Workshop, Photoshop CS5 Smart Objects Workshop, Getting Started with Adobe Premiere Elements 9, Photoshop Image Cleanup Workshop. Usually \$29.99-

\$34.99 for these video2brain online courses, this Apple user group offer reduces the price to \$20.99-\$24.49 for each of these six select videos. Coupon code: Review and purchase: *[http://www.video2brain.com/en/](http://www.video2brain.com/en/mugoffer)*mugoffer This offer is valid through July 31, 2011.

*TechTool Pro 6* delivers total hardware diagnostics, drive repair and daily maintenance for your Mac. Single-click diagnostics scan critical hardware to identify impending problems. SMART test any internal ATA or SATA drive (including internal SSD's), repair corrupt volumes, clone drives for trouble-free recovery, optimize your Mac to keep it running smoothly, plus monitor your local area network activity. *TechTool Pro* provides ongoing protection too, alerting you when aberrant behavior is detected, so you can maintain top performance on your Mac every day. With a regular price of \$99.99, this special price exclusively for Apple user group members is only \$59.99. Discount code:

Order *TechTool Pro 6* here: *http:// [www.micromat.com/](http://www.micromat.com/)* This offer is valid through August 31, 2011.

Too many passwords to remember? *[1Password 3 for Mac](http://agilebits.com/products/1Password/Mac)* is a password manager that goes beyond simple password storage by integrating directly with your web browser to automatically log you into websites, enter credit card information, fill registration forms, and easily generate strong passwords. As an Apple *User Group Offers [continued on Page 5](#page-4-0)*

### <span id="page-4-0"></span>*User Group Offers [continued from Page 4](#page-3-0)*

user group member, you are entitled to get the single user *1Password* on the Mac for \$29.99, well below the normal retail price of \$39.99 (\$52.49 for the 5-user family version, which is usually \$69.99). You also get a 25% discount on everything in the Agile store. *1Password* is separately available for the iPhone or iPad (\$9.99) and iPad/iPhone combo (\$14.99) from the Apple iTunes Store. Get yours today:

MacTech Boot Camp is coming to a city near you. Specifically designed for techs and consultants who support home office, small-to-medium sized business and home users, this full-day seminar is packed with back-to-back sessions. Presentations are based on MacTech Boot Camp's nationwide 2011 curriculum, and delivered by experts in each region. These are specifically designed not only to educate about best practices and techniques, but also help participants think about ways to improve business, network with others, meet new people, and find new tools. Apple user group members can register for \$295, which is 40% off the regular registration price of \$495, which includes lunch. Hurry, because openings are still available for Boston, Los Angeles and Chicago. For details, head over to: *[http://](http://www.mactech.com/bootcamp/special-reg_UserGroup) [www.mactech.com/bootcamp/special-reg\\_](http://www.mactech.com/bootcamp/special-reg_UserGroup) [UserGroup](http://www.mactech.com/bootcamp/special-reg_UserGroup)* This offer is valid through August 31, 2011.

Over 100 ebook titles are now available from Apress Media LLC about Apple products. This discount applies

to exciting, new iOS titles such as: *Beginning iPhone 4 Development: Exploring the iOS SDK, The Business of iPhone & iPad App Development: Making and Marketing Apps that Succeed, Pro Objective-C Design Patterns for iOS*. To browse Apress' comprehensive line of iOS and Mac titles visit: *<http://www.apress.com/apple-mac>* Apple user group members receive an exclusive 25% discount off on ANY Apress eBook. Simply enter the coupon code upon checkout when purchasing your ebook. Get your ebook version today at: *http://www.apress.com/* Checkout code:

This offer is valid through August 31, 2011.

ASSERO iPad accessories provide a portable and protective way to carry your Apple iPad. The Defender provides a back- or forward-facing design which permits mobile hands-free iPad use with a comfortable, ergonomic design that allows typing with both hands. With a signature mobile desktop, ASSERO's 4-in-1 convertible backpacks are perfect for active, technology-savvy individuals. High-quality fabrics include mesh breathable straps and backing, soft fleece-like interior fabric for ipad/screen protection, and pockets for personal belongings. With a regular price of \$129.99, this special Apple user group price is \$103.99. Promo code: Learn more

and purchase: *www.asseroindustries.com* This offer is valid through September 1, 2011.

If you find the volume on your Mac

too low, Global Delight has the perfect app for that. With just a click, the *Boom* Volume Booster not only amplifies the audio of your system, but also enhances your experience while watching movies, listening to music, on a *Skype* call or listening to songs on your iPhone/iPod. With a regular retail price of \$8.99, the Apple user group special price is only \$4.99 for this Macworld 2011 Best of Show winner. Coupon code: Link to the Global

Delight Online Store: *[http://www.glo](http://www.globaldelight.com/store)[baldelight.com/store](http://www.globaldelight.com/store)* This offer is valid through December 31, 2011.

*Disk Drill* protects your files from accidental deletion with Recovery Vault and recovers lost data from Mac disks. It features a number of advanced scanning modes for data recovery of FAT, NTFS, HFS/HFS+, other file systems and formatted (initialized) drives. It is a professional, but extremely simple, Mac data recovery software that helps rescue data on Mac disks, external or internal hard drives, memory cards, cameras, iPods Classic, and others. The usual price of \$89 has been reduced to only \$62 for this limited-time user group offer. Coupon code: Recover your files now: *http://www.cleverfiles.com/* This offer is valid through April 1, 2012.

*Mac|Life* is THE Apple-product magazine that changes all the rules. *Mac|Life*  recognizes Apple's dynamic role in work, play and life and will appeal to core Apple users. With fresh insight, in-depth howtos, stunning design and exclusive information, *Mac|Life* helps users realize

their full potential. *Mac|Life* is the ultimate magazine about all things Apple. *Mac*|*Life* is offering a Apple user group member subscription rate of \$17.95 for 12 issues, a savings of 75% off the basic subscription price. Subscribe today: [http://](http://www.maclife.com/mugsub) [www.maclife.com/mugsub](http://www.maclife.com/mugsub) 

Get 40% off books and videos from O'Reilly, Microsoft Press, No Starch, Paraglyph, PC Publishing, Pragmatic Bookshelf, Rocky Nook, SitePoint, or YoungJin books and 50% off ebooks you purchase directly from O'Reilly. Order from the O'Reilly Store online or by phone at 1-800-998-9938. *http://www. [oreilly.com/store/](http://www.oreilly.com/store/)* Online Code:

Eltima Software is a global software development company, specializing in Flash software development for Mac users. All flashers will see the true value of *Flash Decompiler Trillix for Mac, Flash Optimizer for Mac and SWF & FLV*  Player for Mac. With these products, managing Flash files is easy: decompile, compress or just play them back. Regular prices for Eltima's Flash software range from \$19.95- \$99.95. Using the coupon code gives user group members 20% off. Get your Flash products here: *http:// mac.eltima.com/* Coupon code:

*[Freeway](http://www.softpress.com/products/)* gives you all the legendary easeof-use and features that launched the desktop publishing revolution. You can quickly and effortlessly lay out your website, embed images and content, then publish your work as standards-com-*User Group Offers [continued on Page 6](#page-5-0)*

### <span id="page-5-0"></span>*User Group Offers [continued from Page 5](#page-4-0)*

pliant HTML. Upload to your server, MobileMe or to a folder. You supply the creativity, *Freeway* handles the code. LIMac members can buy *Freeway Pro*, regularly \$249 for \$186.75, and *Freeway Express* for \$59.25, a 25% discount. Build your website now. *http://www.softpress. [com/store](http://www.softpress.com/store)* Promo code:

PowerMax.com, the engine behind The Apple MUG Store, is pleased to announce a new process for Apple user group members. Instead of going to the Apple MUG Store website to view a limited selection of items, members can now go directly to the PowerMax website to peruse and purchase almost 50,000 products. By identifying the user group you belong to (either on an online order or over the phone), PowerMax will continue to accumulate points for LIMac to use. In addition to great deals, free UPS shipping is offered on any order over \$50. Be sure to take advantage of this win/win deal: *[http://](http://PowerMax.com) [PowerMax.com](http://PowerMax.com)*

RadTech manufactures and distributes an array of best-in-class accessory solutions for Apple computers, iPhone, iPod and Cinema Displays, all designed to keep you connected and protected in style. Experience the RadTech difference through their unique product line and legendary customer support. LIMac members get 20% off all products. Start saving now: *http://www.radtech*. [us](http://www.radtech.us) Discount Code:

Apple user group members receive a 35% discount when they shop at peachpit.com. Just enter the user group discount coupon code at checkout. Ground shipping is free! (This discount cannot be used in conjunction with any other coupon codes such as the Peachpit Club.) *http://www. peachpit.com* Coupon Code:

No matter what Apple devices you're using, there's a *Take Control* ebook that will help you polish your skills, work more efficiently, and increase your productivity. Check out our highly practical, tightly focused ebooks covering Mac OS X, Macintosh applications, the iPad and iPhone, 802.11n networking, and more! Written by the most-trusted names in the Mac world and published by Adam and Tonya Engst of *TidBITS*, *Take Control*  ebooks provide the technical help you need now. Take Control ebooks are available for immediate download in PDF format (for Macs and iPads), and with EPUB (for iPhone and iPod touch) and Mobipocket (for Kindle) versions available after purchase. An exclusive 30% off their already low prices is offered to Apple user group members on all Take Control ebooks. Purchase Take Control books at a discount with this coupon-code-loaded URL:

TidBITS: *http://www.tidbits.com* 0

# LIMac's June Raffle Prize

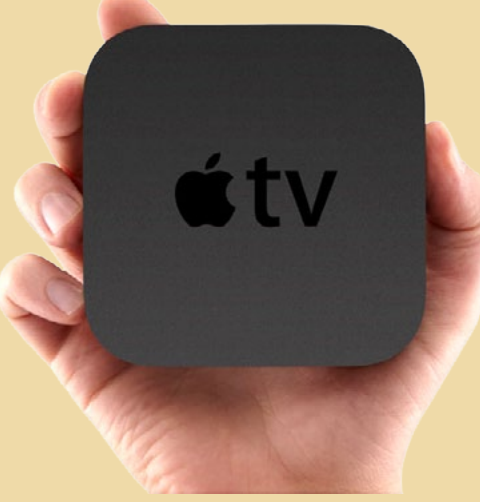

LIMac's June raffle table will feature the amazing [AppleTV](http://www.apple.com/appletv/) as the grand prize. With AppleTV there is no more waiting for DVDs or watching stale blockbusters on cable. You get instant access to the hottest Hollywood titles and new releases — often the same day they come out on DVD. You can choose from the largest online selection of movies to rent (over 7,000 movies with 3,400 available in HD), including first run movies for just \$4.99, and the largest online selection of HD TV show episodes to rent from ABC, ABC Family, Fox, Disney Channel and BBC America for just 99 cents. AppleTV also gives access to the Netflix streaming catalog for Netflix subscribers, and the ability to browse and search, rate content, add to or remove from your queue, or instantly stream straight to your HD TV. With

AppleTV you can also enjoy millions of YouTube videos, more than 200,000 podcasts, 4,000 Internet radio stations and personal photos from MobileMe and Flickr with several gorgeous new slideshow themes. Music, videos and photos can also be streamed from PCs and Macs, turning your HD TV into the hub of your home entertainment system.

AppleTV has built-in HDMI, Wi-Fi, Ethernet and an internal power supply for easy set-up, and

features silent, cool, very low power operation in an enclosure that's less than four inches square. AppleTV set-up is quick and easy with a single HDMI cable connection. Just connect Apple TV to your HD TV, join a Wi-Fi network and with a few clicks on the sevenbutton aluminum Apple Remote, you have access to amazing content. You can also control AppleTV with an iPhone, iPad or iPod touch using the *[Remote](http://itunes.apple.com/app/remote/id284417350?mt=8)* app, available as a free download on the App Store.

So come on down to the June meeting, enjoy another amazing presentation from [Dave Marra](http://www.marrathon.com/) and if Lady Luck is on your side you may go home with a new piece of Apple hardware to add to your  $\text{collection}$ .  $\blacksquare$ 

### *from [TidBITS.com](http://tidbits.com/article/12149)*

**Beware Fake MACDefender Antivirus Software** *by Adam C. Engst* 

While the news of the Weyland-Yutani crimekit (see ["Macs Targeted by New "Crimekit"](http://tidbits.com/article/12148)," 2 May 2011) is more concerning for the Mac platform as a whole, security software firm [Intego](http://www.intego.com/virusbarrier/) has identified a new piece of malware that masquerades as an antivirus program called [MACDefender.](http://www.intego.com/news/mac-defender-fake-antivirus-program-targets-mac-users.asp) (This MACDefender isn't in any way associated with a German company called MacDefender that runs the MacDefender.org Web site and writes geocaching and other GPS-related software.)

A rather specific combination of actions needs to occur for MACDefender to be downloaded and installed, including visiting a poisoned Web site, allowing the Web browser to open files after the file downloads itself, and then entering an admin password in the installer. But if all that happens, MACDefender adds itself to the login items, displays a menu bar icon, and looks like a real antivirus program. See th[e Intego security memo](http://www.intego.com/news/mac-defender-fake-antivirus-program-targets-mac-users.asp) for screenshots of what it looks like.

MACDefender's goal appears to be to scam users into paying for the program, and to that end, it claims to find viruses and also opens porn sites in the user's browser every few minutes in an attempt to make the user think they're infected. After paying, the warnings disappear. Of course, it's entirely likely that the purchase process is designed as much to steal credit card numbers as to make money from purchases, given that the charges can be reversed if the user discovers the scam.

MACDefender is an example of ["scareware,"](http://blog.intego.com/2011/05/25/intego-security-memo-new-mac-defender-variant-macguard-doesnt-require-password-for-installation/) an increasingly popular type of malware that attempts to trick users into thinking they are infected with viruses in order to extort money (and credit card numbers).

Intego's VirusBarrier X5 and X6 with updated malware definitions do protect against MACDefender, but MACDefender isn't sufficiently

subtle for us to recommend that you run antivirus software (see ["Should Mac Users Run Antivirus](http://tidbits.com/article/9511) [Software?,"](http://tidbits.com/article/9511) 18 March 2008). Just avoid iffy Web sites, and for goodness sake, if you're ever asked for your administrator password by a software installer that you didn't explicitly download and run, don't enter that password!

It's also a [good idea](http://www.bleepingcomputer.com/virus-removal/remove-mac-protector) to uncheck Safari's "Open 'safe' files after downloading" checkbox in its General preferences. I believe [Google Chrome](http://www.google.com/chrome/intl/en/make/features.html?brand=CHMA) and [Firefox](http://www.mozilla.com/en-US/firefox/features/) always ask for permission when you first encounter a new type of download, and you can clear previously granted auto-opening permissions in Chrome's Under the Hood preferences (choose Chrome > Preferences > Under the Hood > Downloads) and in Firefox's Applications preferences (set the desired file type, such as Zip, to Always Ask).

Open "safe" files after downloading "Safe" files include movies, pictures, sounds, PDF and text documents, and disk images and other archives.

Downloads /Volumes/Canymede/Users/adam/Di Change Ask where to save each file before downloading You have chosen to open certain file types automatically after dow Clear Auto-opening Settings

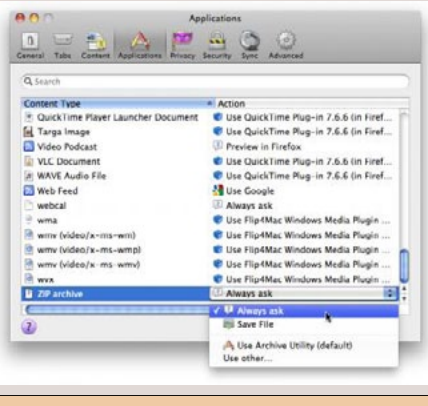

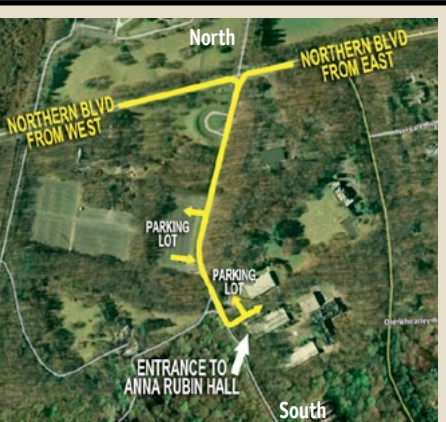

**General meeting time schedule:** Meetings are held at The **New York Institute of Technology**, Building 300 (Anna Rubin Hall), Old Westbury, Long Island. For more detailed information about this location go to *limac.org*

*Meetings start promptly at 7:00 p.m.* **Bradley's Q&A: 7:00 – 7:30 p.m. MacBasics Q&A: 7:00 – 7:30 p.m.** Beginner Q&A meetings **Photoshop SIG: After general meeting** On Vacation **Featured Presentation: 7:30 – 8:20 p.m.** followed by announcements and raffle drawings**.**

# **Mac Basics**

On Vacation

#### *SPECIAL NOTICE*

This edition is made for viewing on your computer screen. If you want to print this version I have now compensated for some printers that don't print too close to the edge, if however, you wish a more printer friendly edition without all the colors just email me at *[azygier@nyc.rr.com](mailto:azygier%40nyc.rr.com?subject=)* and I'll be happy to send you one. *(Al Zygier)*

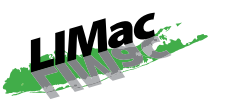

| In bad weather, call (516) 686-7789. | The next LIMac board meeting will be at the Plainedge Library, (516) 735-4133, on Wednsesday, June 15th, at 7:30 p.m. For more detailed information about this location go to *[limac.org](http://www.limac.org/Brochure.html#Places)*

# **Renewal**

Membership renewal for 2011 takes place from October onwards. A bonus discount was passed by the Board of Directors a few years ago: Bring in a new dues-paying member and get a **\$12** discount off your membership renewal. Bring in three new members and your renewal is free!

Bringing in a new member also includes getting a past member back into the group.

Make your **\$36** check out to LIMac and bring it to the next meeting, or mail to LIMac, Post Office Box 2048, Seaford NY 11783-0180

How to better visually enjoy the *Forum*: Your Editor prefers you to use *[Adobe Reader 9](http://get.adobe.com/reader/?promoid=BUIGO)* as long as your Mac meets the requirement of Mac OS 10.4.11 or newer. *PostView* 1.8 (\$22) works from Mac OS 10.2 all the way up to 10.5 for PowerPC and Intel based Macs.

> For a Year's membership Send your \$36 check to:

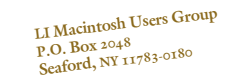